## Guide: How to Watch Panopto Recordings

- 1. Log into Canvas. Choose your course.
- 2. Choose **Panopto Recordings** from the pages section.

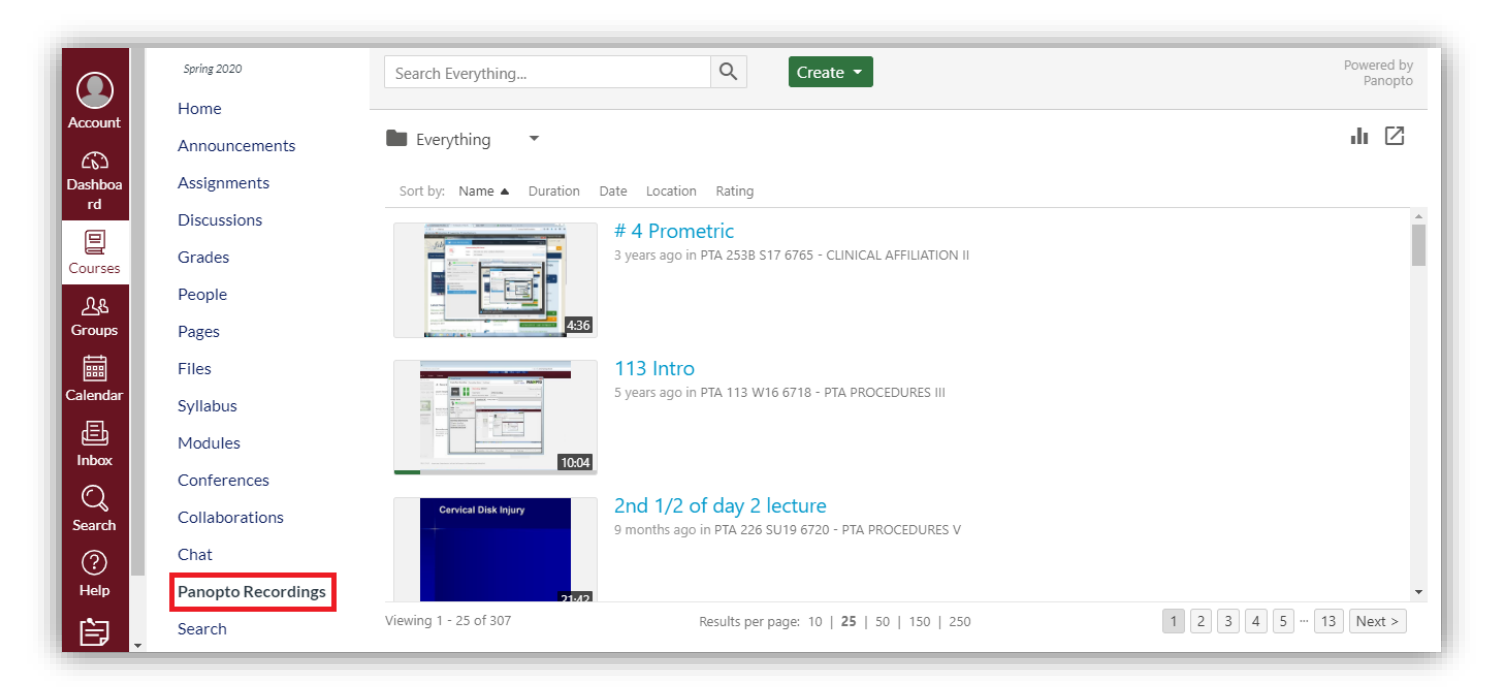

3. Click the title of the recording to view the video.

## Troubleshooting Tips

- **Do not** use the Canvas App to view Panopto Recordings.
- Use a web-browser such as Chrome, Firefox or Edge to view the recordings.
- Login to Canvas in **Incognito** or **Private Mode,** and then try to view the recordings.